# Activation Vista/Win7 et Windows Server 2008

dans l'Enseignement Supérieuret la Recherche

Olivier.Afonso@unistra.fr

**Groupe Logiciel Universités-Recherche**

# **Sommaire**

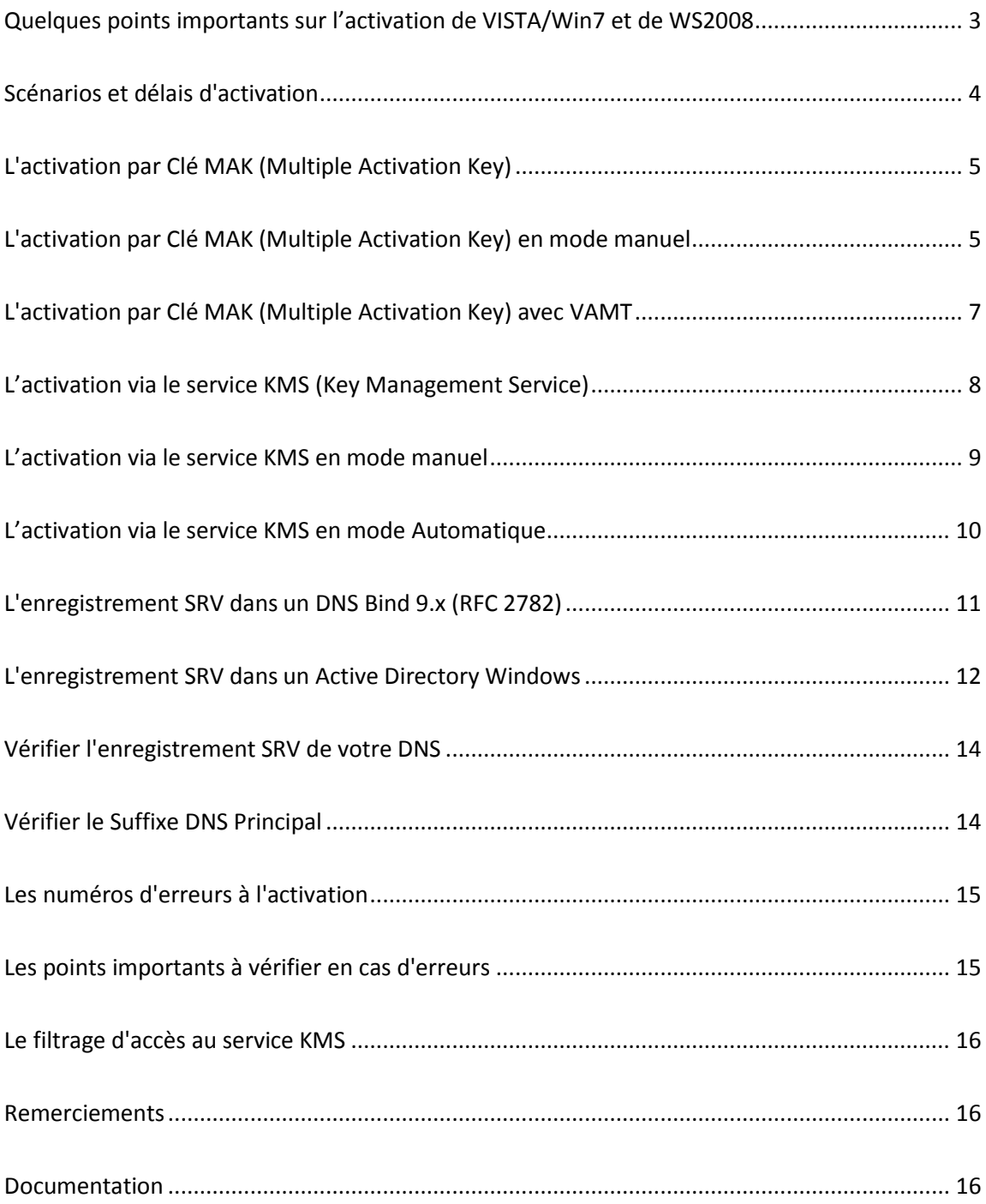

# <span id="page-2-0"></span>**Quelques points importants sur l'activation de VISTA/Win7 et de WS2008**

Toute installation de VISTA/Win7 ou de WS2008 requiert une activation, il existe 3 types d'activations :

- 1. Type OEM :
	- o Les licences sont pré-activées (système de certificat dans le bios), il n'y a rien de plus à faire
- 2. Type clé MAK (*Multiple Activation Key*) :
	- o Les clés MAK sont spécifiques à chaque AMO (Accord de Mise en Œuvre du programme Select) de chaque CRI Diffuseur
	- o Activation obligatoire chez Microsoft
- 3. Type KMS (Key Management Service)
	- o Activation en interne (via le serveur national SNKMS mis en place à Strasbourg)

**IMPORTANT :** Lors d'une installation de VISTA/Win7 ou WS2008 à l'aide de nos supports Select, le système d'activation défini par défaut est KMS.

## <span id="page-3-0"></span>**Scénarios et délais d'activation**

- 1. MAK : L'utilisateur administrateur installe la clé MAK et l'active dans un délai de 30 jours (l'activation n'est associée à aucune date d'expiration)
- 2. KMS : La machine s'active automatiquement pour 180 jours glissants (renouvellement tous les 7 jours) et se réactive pendant la période de grâce ou d'expiration.
- 3. La machine dépasse la période de grâce de 30 jours (période de tolérance) et passe en mode de fonctionnalités réduites (RFM), ce qui empêche l'utilisateur de se connecter. A noter que depuis le SP1 cette période (RFM) n'est plus bloquante, mais des notifications intempestives invitent l'utilisateur à authentifier sa copie de Windows. Certaines fonctionnalités sont réduites.

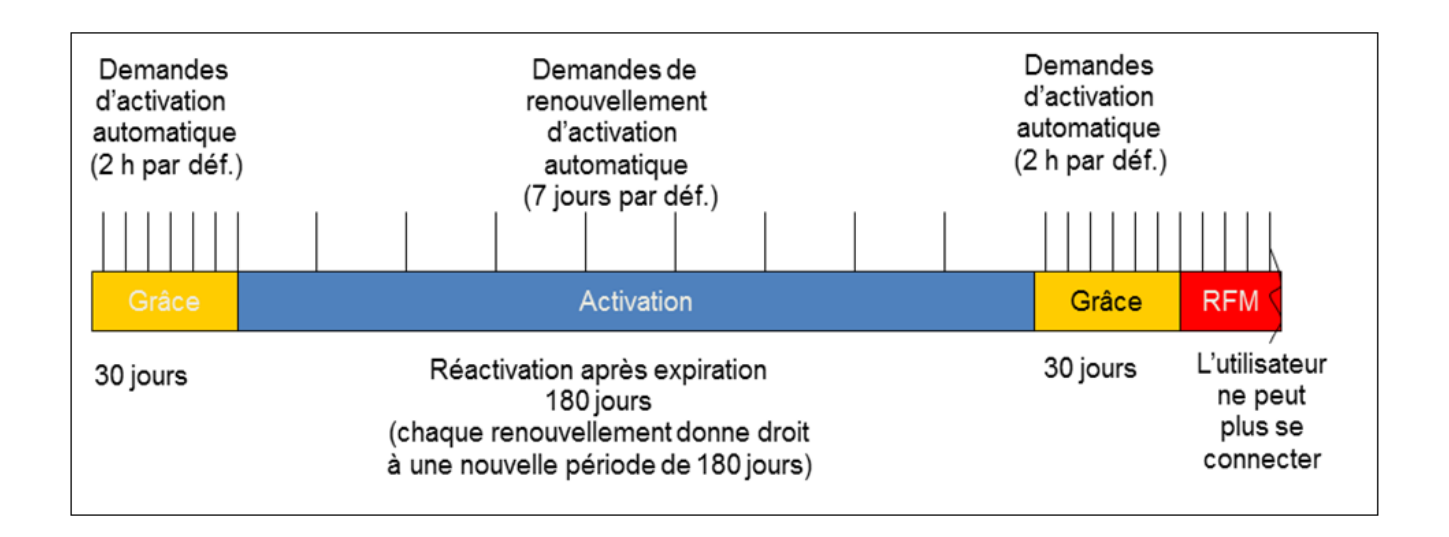

Il existe 2 façons de procéder à l'activation avec une clé MAK :

- Le mode manuel : On rentre la clé MAK à la main individuellement sur chaque machine.
- On utilise l'outil VAMT pour "pousser" les clés MAK sur un groupe de machines.
- Dans la versions 2.0 de l'outil VAMT on peut maintenant pousser des activations KMS à un groupe de machines.

# <span id="page-4-0"></span>**L'activation par Clé MAK (Multiple Activation Key)**

- Activation obligatoire chez Microsoft.
- Chaque activation décrémente le compteur de licences MAK de l'AMO de votre CRI Diffuseur.
- Le gestionnaire d'AMO peut consulter les compteurs d'activation sur une page spécifique du site MVLS qui lui est dédié.
- Chaque clé MAK n'est valable que pour 500 activations (Vista/Win7) ou 50 activations (WS2008) et ceci pour palier à toute compromission de la clé (diffusion massive sur Internet par exemple).
- Une fois les 500 (Vista/Win7) ou les 50 (WS2008) activations atteintes, la clé n'est plus valide et en cas de réinstallation par exemple, il faudra en demander une nouvelle à votre CRI (établissements d'Enseignement Supérieur) ou à votre titulaire du marché (organismes de Recherche).

#### **Ce type d'activation est conseillé pour les portables (Vista/Win7), les serveurs "sensibles" (WS2008) et toute machine nomade quittant votre réseau plus de 6 mois**

# <span id="page-4-1"></span>**L'activation par Clé MAK (Multiple Activation Key) en mode manuel**

Nous avons vu qu'avec nos supports SELECT, le système d'activation par défaut est KMS, il faut donc effectuer une petite opération pour entrer une clé MAK :

- Panneau de configuration / Système et maintenance / Système.
- Cliquer sur "Modifier la clé de produit" et rentrez la Clé MAK.

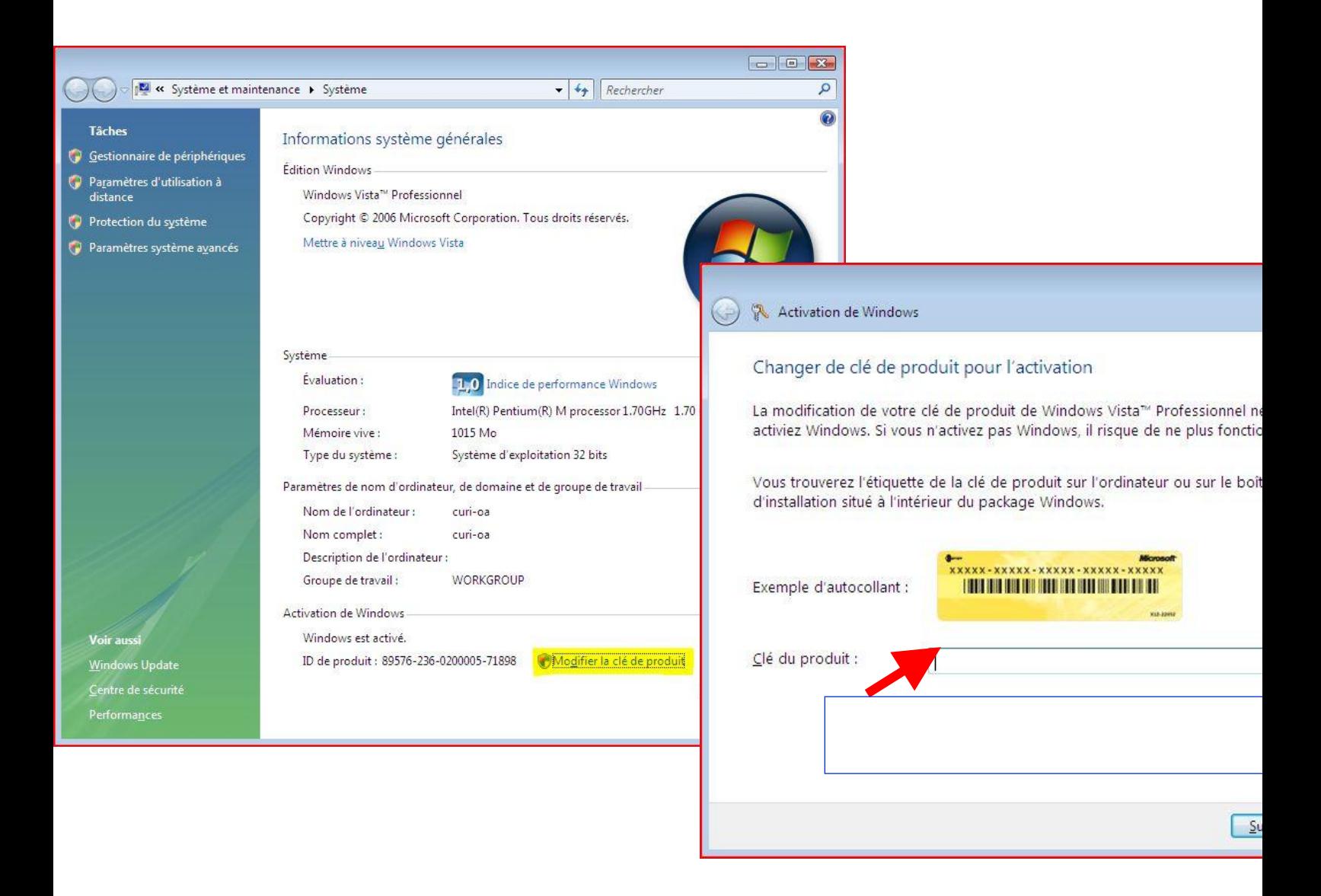

# <span id="page-6-0"></span>**L'activation par Clé MAK (Multiple Activation Key) avec VAMT**

L'outil VAMT (Volume Activation Management Tool), est un proxy MAK qui permet de :

- **Pousser les clés MAK sur une ou plusieurs machines.**
- Relayer les demandes d'activation d'une machine
- Renvoyer l'activation de MS à la machine
- Suivre l'état d'activation des machines VISTA/Win7 du réseau

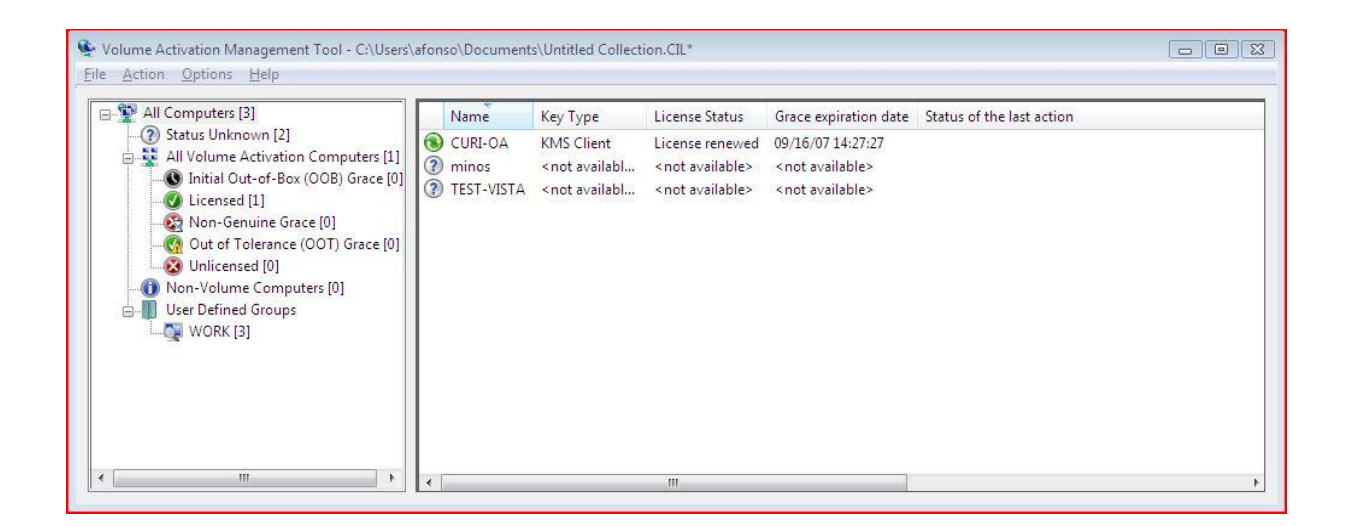

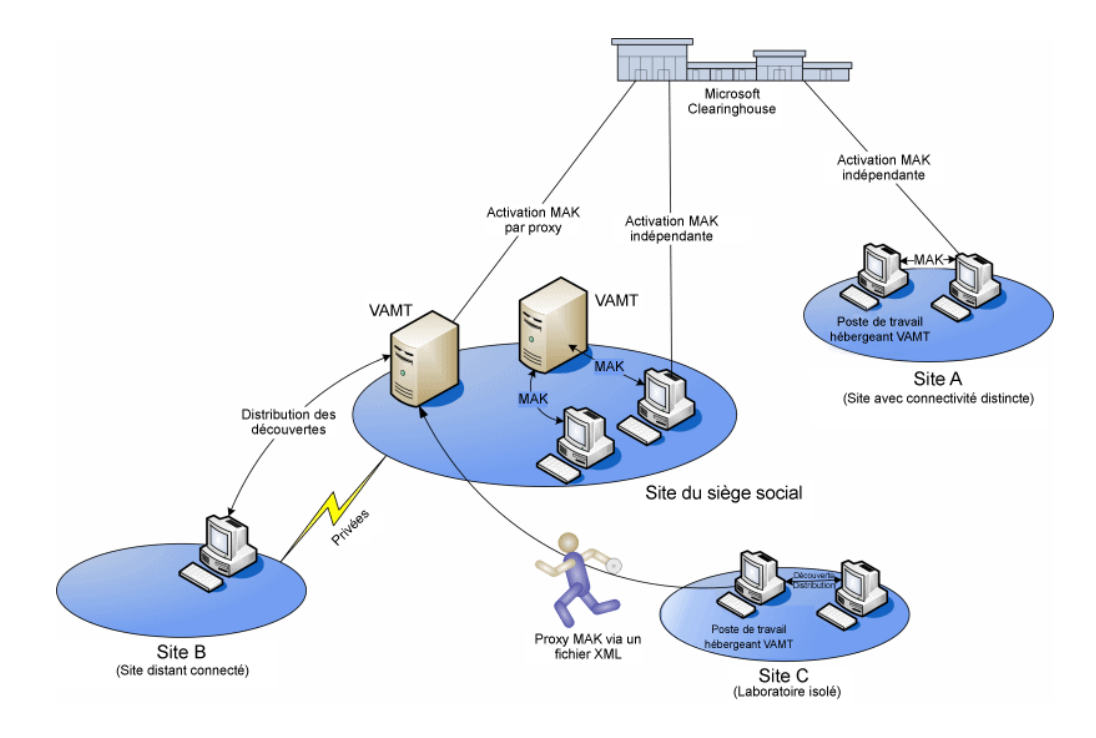

Cet outil est téléchargeable directement depuis le site de Microsoft : <http://www.google.fr/search?q=vamt+mak>

# <span id="page-7-0"></span>**L'activation via le service KMS (Key Management Service)**

- C'est une activation interne à une organisation. Seul le serveur a été activé une fois pour toute chez Microsoft.
- Aucune information ne remonte chez Microsoft.
- Il n'y a plus de clé d'activation en circulation.
- Il n'y a aucune limite en nombre d'activations.
- Une machine "volée" qui quitterai notre périmètre passera en mode RFM (réduit) après 180 jours.
- **Conseillée** pour la plupart des machines non nomades et non sensibles.
- **Idéale, voire obligatoire** pour toutes les machines (VISTA/Win7) "Ghostées" qui sont régulièrement réinstallées (Salle de cours, salles en libre service etc.) car, avec une activation par clés MAK par exemple, chaque réinstallation décrémenterai le compteur de licences chez Microsoft. Ainsi, un groupe de machines régulièrement ghostées pourraient consommer en quelques jours les 500 activations d'une clé MAK d'un AMO donné.
- **Conseillée** pour les serveurs "de travail" qui pourraient être réinstallés plusieurs fois avant de passer en production.
- On peut passer à tout moment du système KMS au système MAK en entrant simplement la Clé Mak (Voir procédure en début de document).

#### **Il y a 2 façons de renseigner la localisation du service KMS sur un client VISTA/WIN7ou WS2008 :**

- Manuelle (Script slmgr.vbs)
- Enregistrement SRV dans votre DNS (AD ou Bind)

#### <span id="page-8-0"></span>**L'activation via le service KMS en mode manuel**

Il s'agit simplement de renseigner l'adresse du service KMS directement sur la machine à activer, il existe pour la gestion de ce service 3 commandes principales :

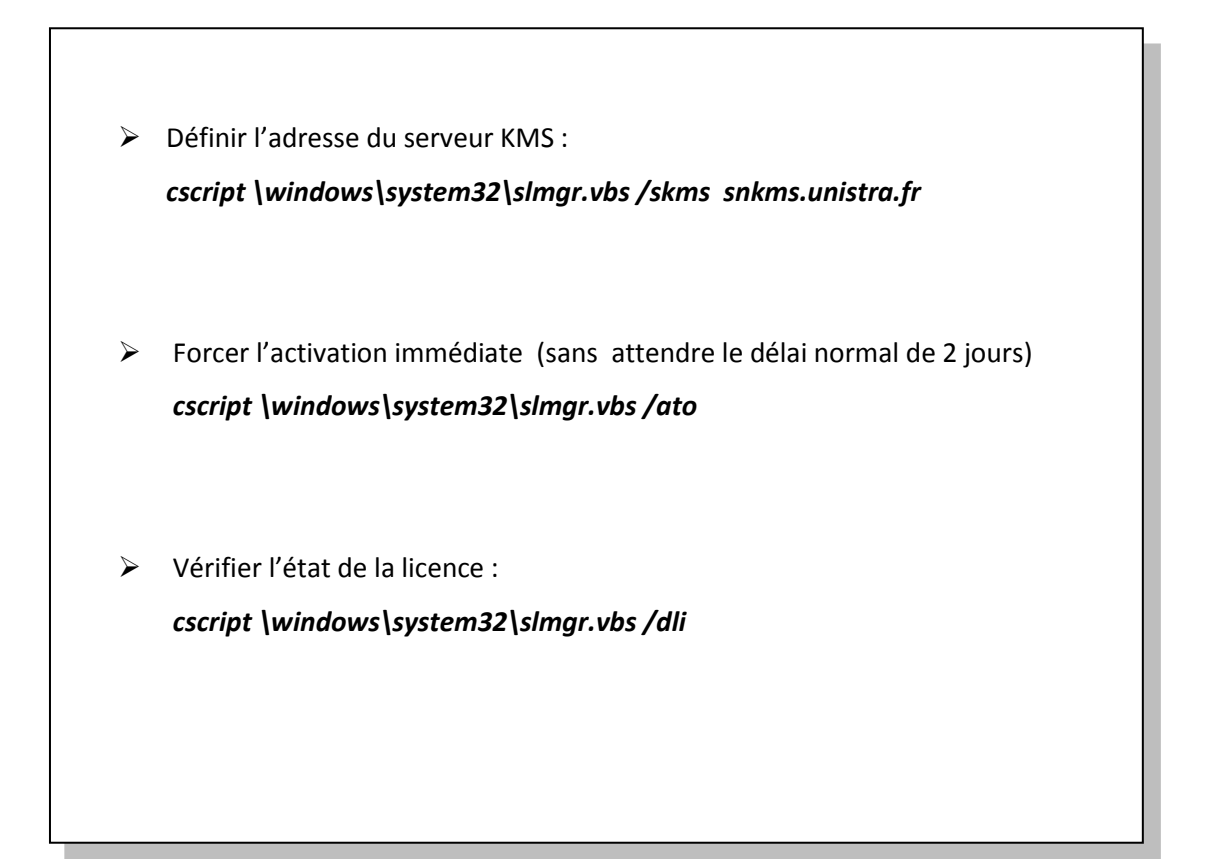

C'est l'utilisation la plus simple du service KMS, quand on ne peut pas utiliser un enregistrement SRV dans les DNS. Pour aller plus vite vous pouvez ne passer que la première commande en mode simplifié : *slmgr /skms snkms.unistra.fr*

**ATTENTION:** Ces commandes sont à exécuter en mode Administrateur (Bouton droit sur "invite de commande", puis "Exécuter en tant qu'administrateur") même si vous êtes déjà connecté avec un compte "Administrateur" sur la machine.

#### <span id="page-9-0"></span>**L'activation via le service KMS en mode Automatique**

Pour que le système fonctionne de manière automatique et presque transparente, Il suffit d'un enregistrement SRV dans votre DNS. Si vous avez un domaine Windows, vous utiliserez le DNS de votre Active Directory pour cette opération. La procédure est très simple, elle est détaillée plus bas. Pour un DNS Bind 9.X, en plus de l'enregistrement SRV, il faudra penser, sur les clients, à bien indiquer le suffixe DNS principal de votre domaine.

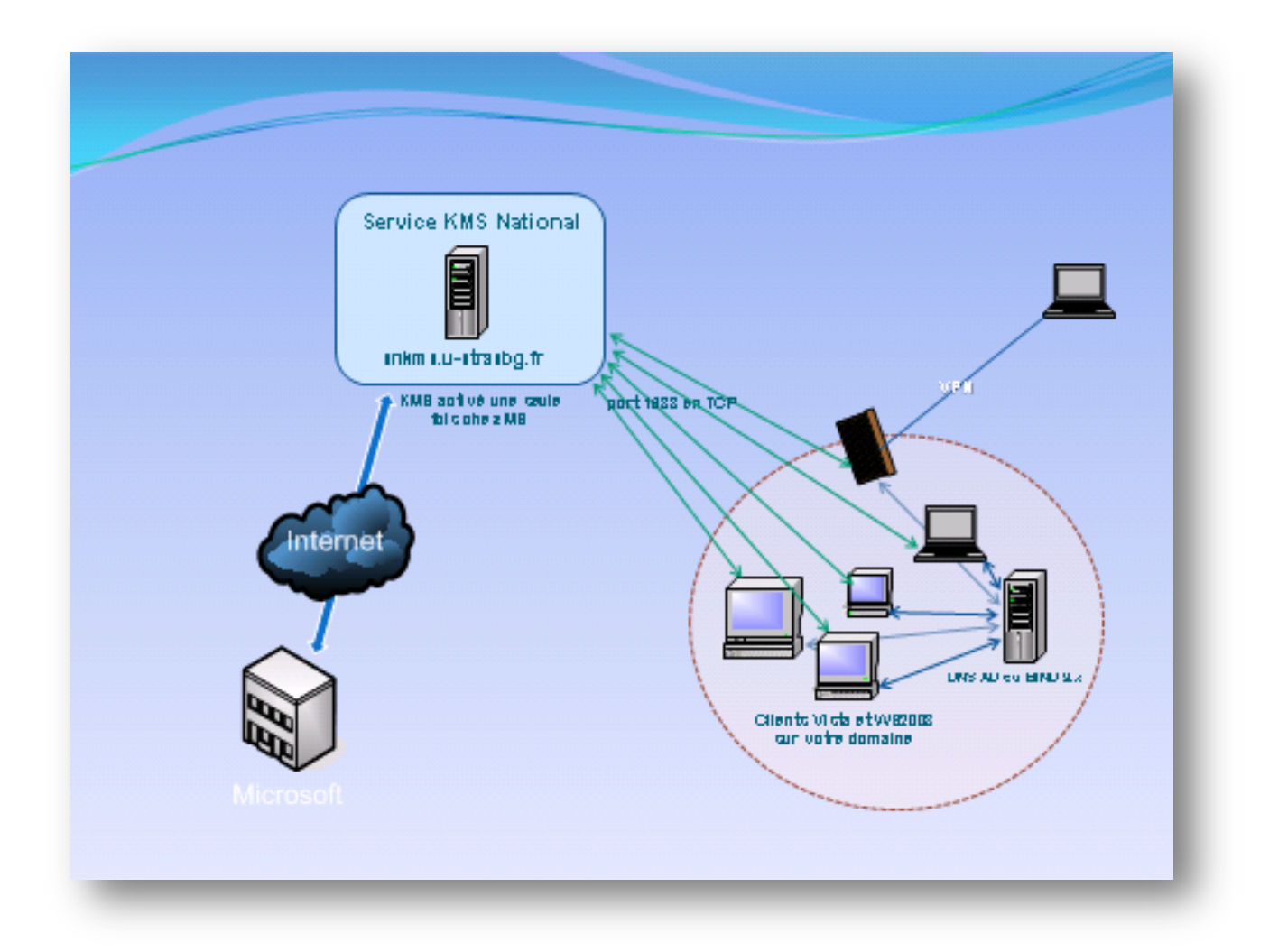

Le serveur est activé une seule fois, à l'installation du service KMS, chez Microsoft.

Ensuite, chaque "client" va demander à son DNS, grâce à l'enregistrement de Service, l'adresse du service KMS sur le réseau. La machine va alors contacter directement le serveur national KMS et demander une clé d'activation valable 180 Jours. Tous les 7 jours le client va recontacter le serveur KMS et en cas de réussite, retrouver son "bail" de 180 Jours. En cas d'échec (problème réseau ou autre) le client aura alors 180-7 jours pour recontacter son serveur KMS et retrouver à nouveau son "bail" de départ de 180 Jours et ainsi de suite. Un échec de connexion n'a donc que peu de conséquences, le client fera une nouvelle tentative automatiquement.

#### <span id="page-10-0"></span>**L'enregistrement SRV dans un DNS Bind 9.x (RFC 2782)**

L'enregistrement SRV doit contenir les informations suivantes :

*Name=\_vlmcs.\_TCP Type=SRV Priority = 0 Weight = 0 Port = 1688 Hostname = snkms.unistra.fr.*

Dans un Bind 9.x l'enregistrement SRV pour le service KMS ressemble à cela :

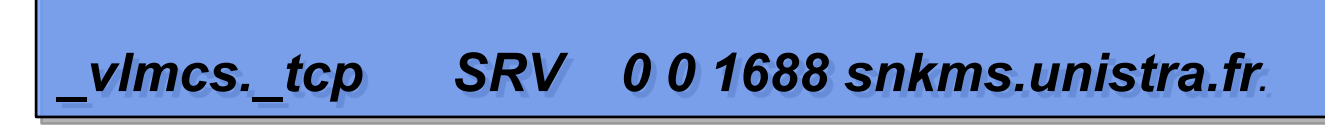

**IMPERATIF :** Pour que cela fonctionne sur les clients VISTA/Win7, il faut que le suffixe DNS principal du client, soit celui de votre DNS bind 9.x (voir copie d'écran ci-dessous).

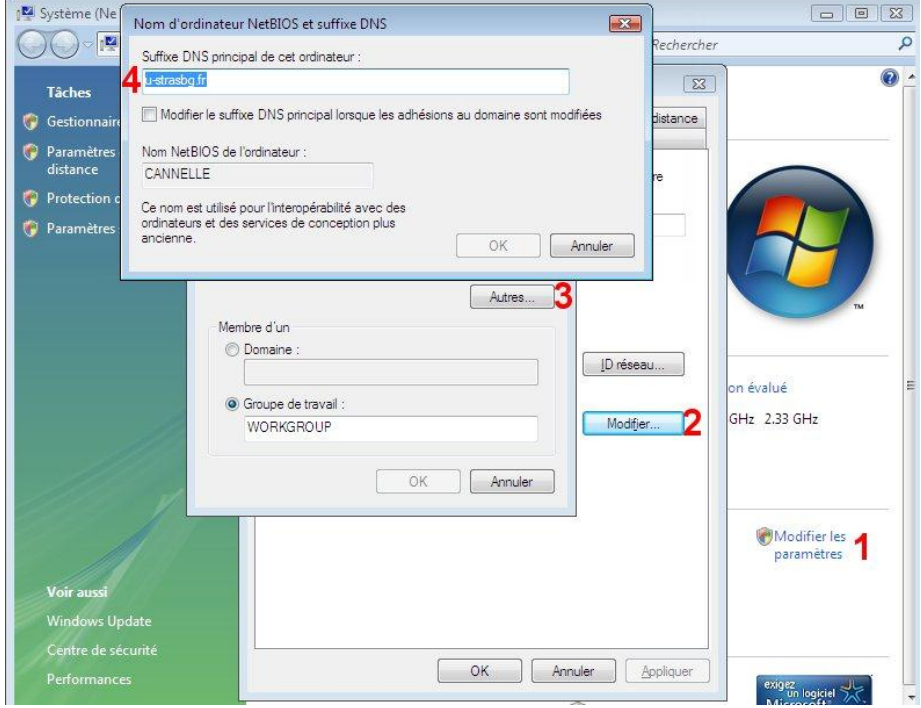

## <span id="page-11-0"></span>**L'enregistrement SRV dans un Active Directory Windows**

Ajout dans le DNS d'une entrée *\_vlmcs.\_tcp.votre\_nom\_de\_domaine.fr* => snkms.unistra.fr

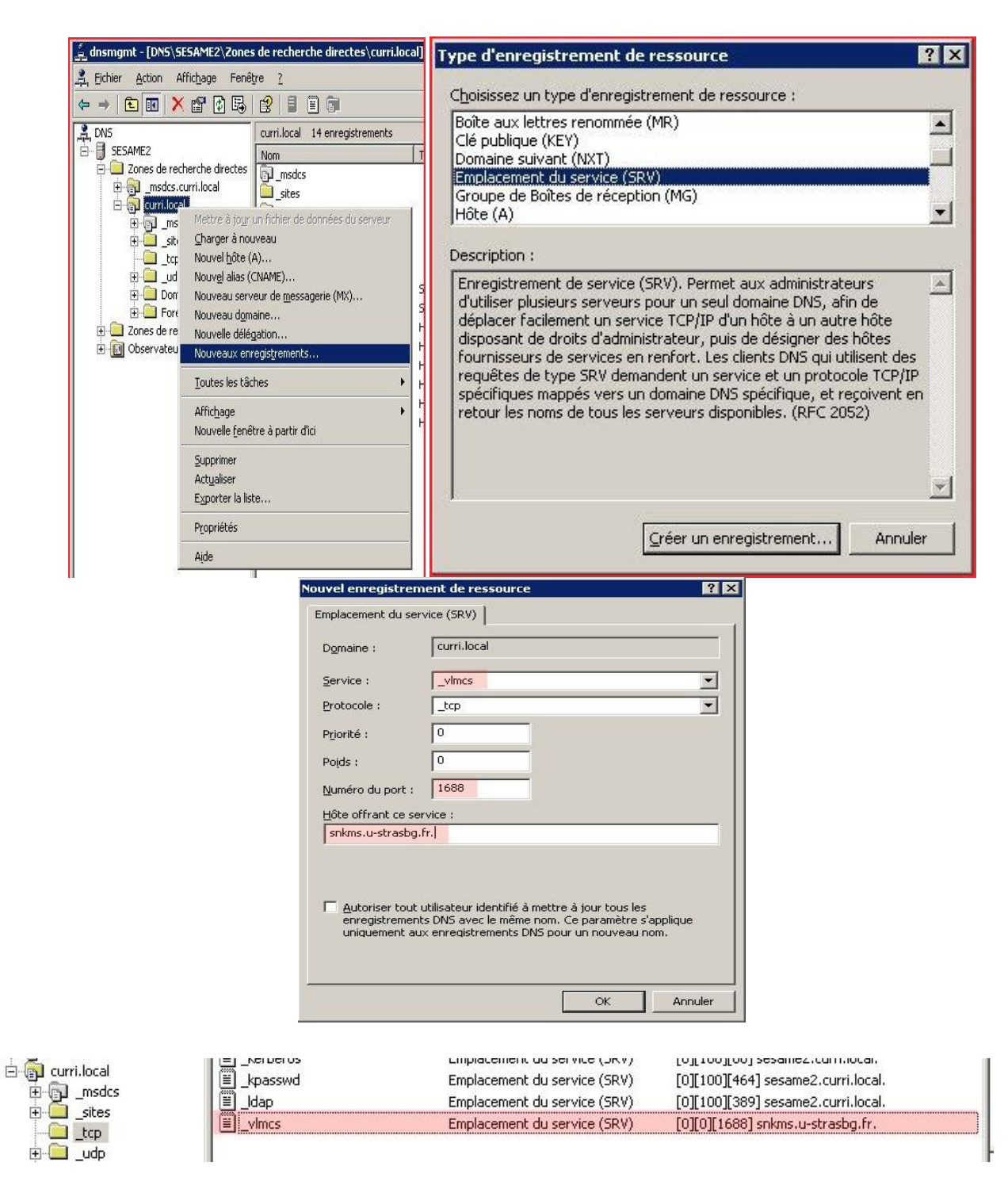

Dès que la machine aura rejoint le domaine, elle trouvera l'enregistrement SRV et donc l'adresse du serveur KMS, elle sera alors automatiquement activée au prochain reboot. Sinon il faudra, comme dans le cas d'un serveur BIND rajouter le suffixe DNS principal manuellement (voir plus haut).

#### Note pour les serveurs WS2008 et 2008 R2

Vérifier bien que l'enregistrement SRV est en lecture pour tous.

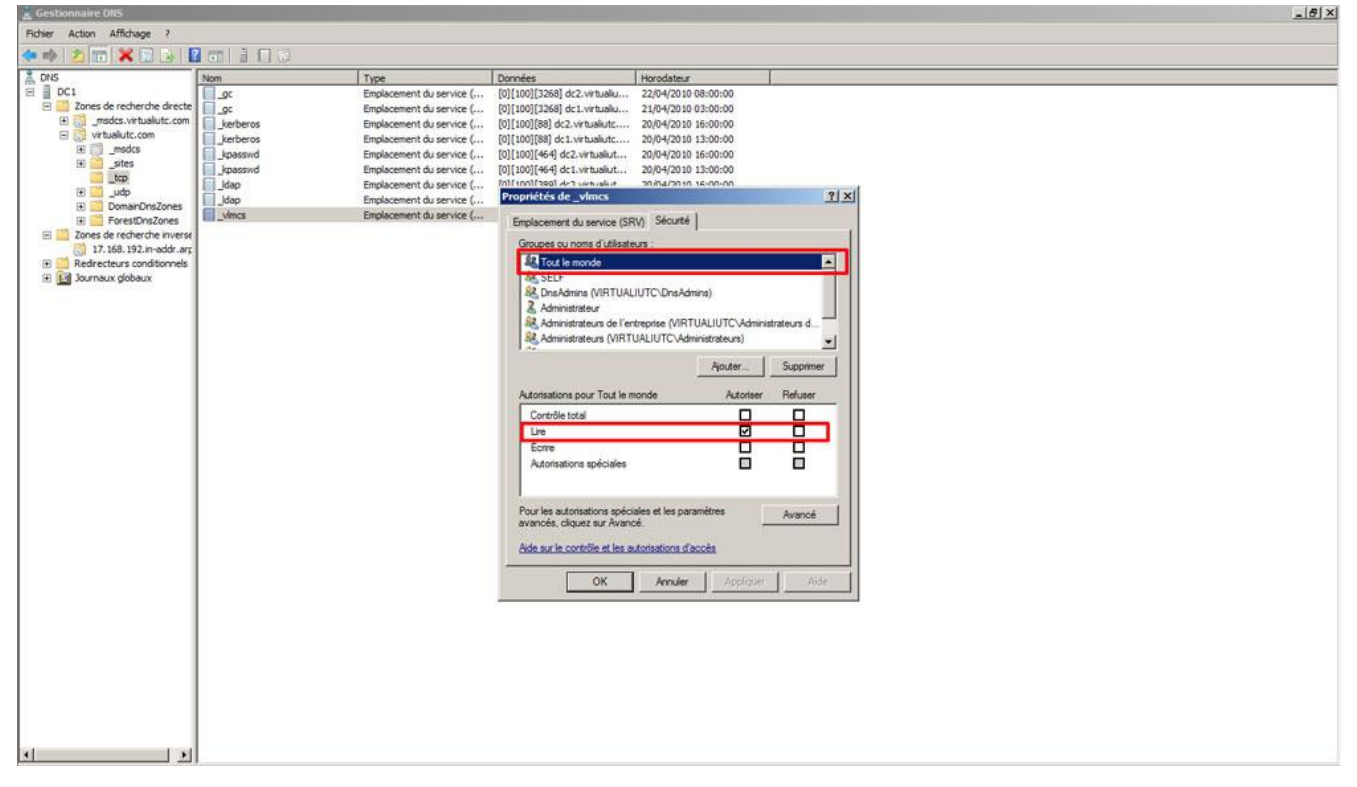

Cette modification s'applique donc au contrôleur de domaine sous Windows 2008. Pour l'enregistrement SRV dans le DNS principal : ajouter le droit "lire" à tout le monde.

Sans ce droit de lecture, les machines clientes ne pourront pas consulter l'enregistrement SRV concerné.

#### <span id="page-13-0"></span>**Vérifier l'enregistrement SRV de votre DNS**

A partir de la machine cliente, ouvrez l'invite de commandes:

*nslookup >set type=srv >\_vlmcs.\_tcp.votre\_nom\_de\_domaine.fr*

 $\Rightarrow$  doit vous retourner l'adresse et le port du service KMS (voir écran ci-dessous)

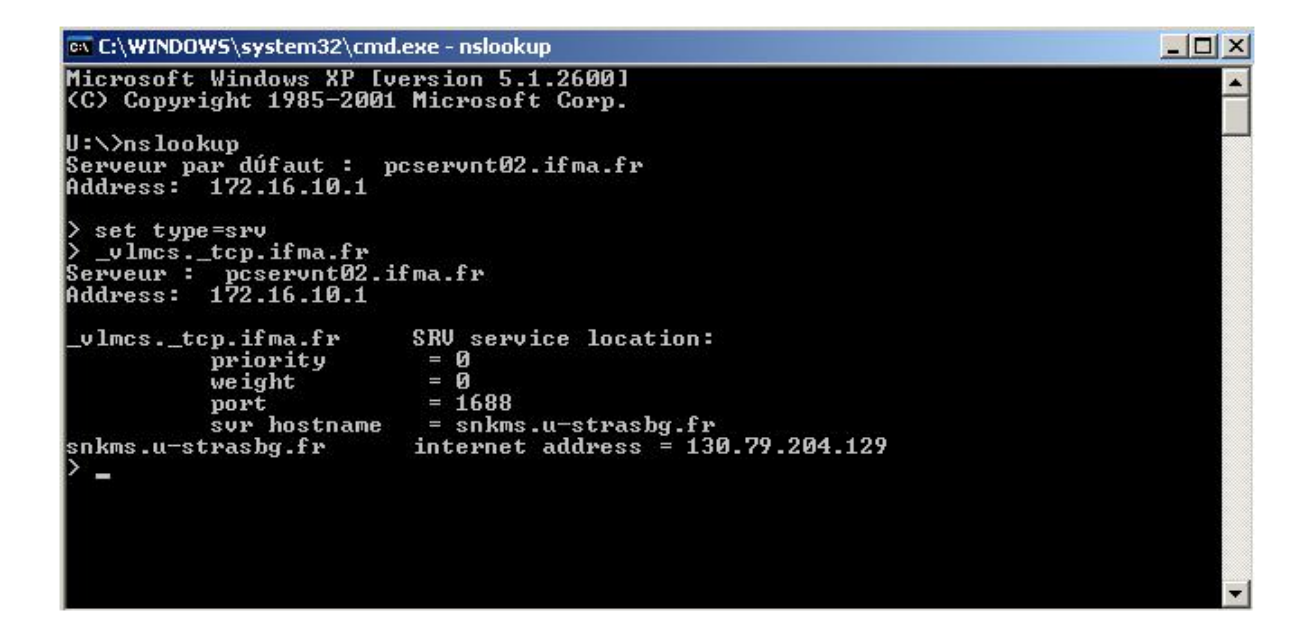

# <span id="page-13-1"></span>**Vérifier le Suffixe DNS Principal**

Un ipconfig /all vous permet de vérifier le suffixe DNS principal (absent ci-dessous)

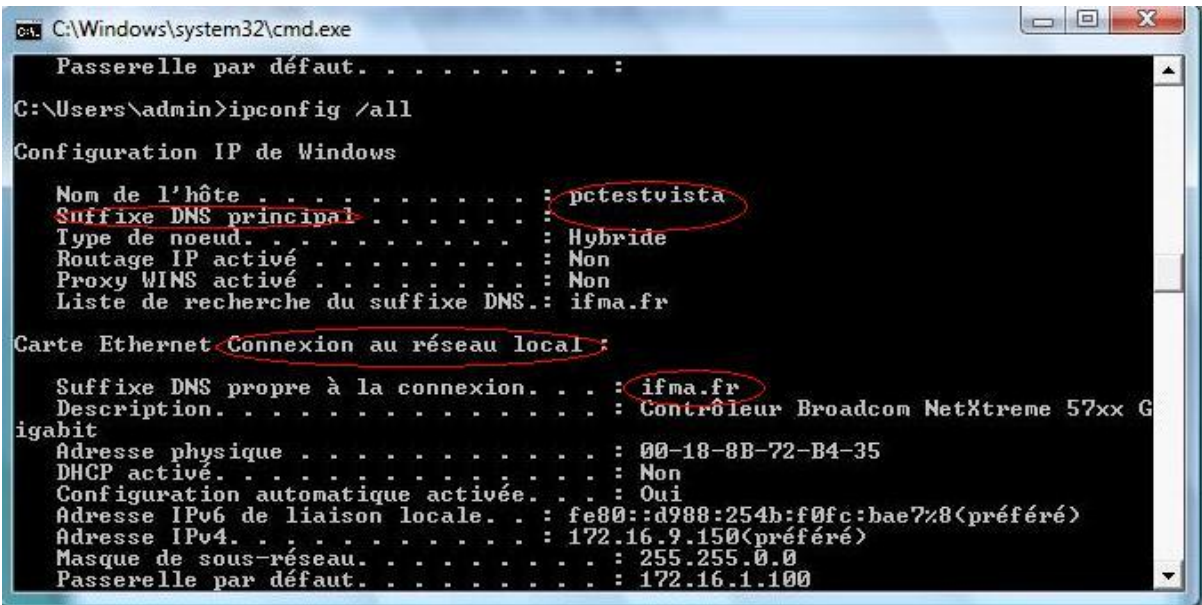

## <span id="page-14-0"></span>**Les numéros d'erreurs à l'activation**

Après avoir passé la commande slmgr.vbs et en cas de problème, le système va vous retourner un numéro d'erreur très utile pour comprendre le problème :

**Erreur 0x80070005 :** L'accès est refusé: l'action demandée nécessite des privilèges élevés.

**Cause:** Vous n'avez pas assez de privilèges pour exécuter la commande. Solution: Exécuter la commande en tant qu'administrateur.

**Erreur 0xC004F039** : L'ordinateur n'a pas pu être activé, le Service de la gestion des clés ne peut pas être atteint.

**Cause:** Le serveur KMS n'est pas joignable, ou Windows n'a pas pu contacter et atteindre le serveur KMS en raison de problème de réseau ou d'accès bloqués par un pare-feu.

**Résolution:** Un ping sur le serveur **snkms.unistra.fr** vous permettra de vérifier la validité de votre accès au service KMS. Essayez de désactiver votre pare-feu en sortie si vous en avez un. Vérifiez l'ouverture du port 1688 en TCP sur votre réseau vers **snkms.unistra.fr.** 

**Erreur 0x800706BA** : survenue dans la connexion au serveur – skms. Le serveur RPC n'est pas disponible.

**Motif possible :** Mauvaise clé de produit, Le support n'est sans doute pas d'origine Select. Vous essayez d'activer une licence non Select.

## <span id="page-14-1"></span>**Les points importants à vérifier en cas d'erreurs**

- Vérifier que le port TCP 1688 est ouvert en sortie de votre établissement, (vous pouvez en limiter l'étendue à l'adresse du serveur KMS : 130.79.200.181)
- Un ping sur le serveur **snkms.unistra.fr** vous permettra de vérifier la validité de votre accès au service KMS.
- Vérifier que votre support d'installation soit bien un support d'origine Select (VISTA/Win7 ou WS2008)
- Vérifier le suffixe DNS principal de la machine.

## <span id="page-15-0"></span>**Le filtrage d'accès au service KMS**

C'était le point le plus difficile à régler : Construire un Extranet de notre communauté et le maintenir à jour. C'est Renater qui nous fournit périodiquement les plages IP des établissements de notre communauté. Pour les établissements qui ne sont pas connectés via RENATER (ou ceux incorrectement référencés) et il y aura un certain nombre, il faudra faire une déclaration manuelle de leur réseau. Envoyez un mail à : [acces-snkms@curri.u-strasbg.fr](mailto:acces-snkms@curri.u-strasbg.fr) en précisant :

- Les coordonnées complètes de l'établissement.
- Les coordonnées d'une personne à contacter, son mail et son téléphone.
- Le nom de votre fournisseur d'accès.
- Les adresses IP Fixes ou plages IP à autoriser (pas de domaines, nous filtrons uniquement en IP).

<span id="page-15-1"></span>Un document sera établi et après vérification vous recevrez en retour une confirmation d'ouverture.

#### **Remerciements**

Un grand merci aux 3 centres de test :

- Institut Français de Mécanique Avancée IFMA Campus de Clermont-Ferrand - Les Cézeaux Fréderic DEDIEU : [Frederic.Dedieu@ifma.fr](mailto:Frederic.Dedieu@ifma.fr)
- Université du Sud Toulon Var Thierry LELONG : [lelong@univ-tln.fr](mailto:lelong@univ-tln.fr)
- Institut de Recherches Subatomiques IRES Sébastien GEIGER : [sebastien.geiger@IReS.in2p3.fr](mailto:sebastien.geiger@IReS.in2p3.fr)

Et au premier établissement qui l'a mis en production dès la rentrée de Septembre 2007 :

 UFR de Droit, d'Economie et de Gestion - Institut d'Administration des Entreprises Université de Pau et Pays de l'Adour Frédéric CIEUTAT : [frederic.cieutat@univ-pau.fr](file:///C:/Users/Olivier%20Afonso/Desktop/frederic.cieutat@univ-pau.fr)

#### <span id="page-15-2"></span>**Documentation**

Pour retrouver toute la documentation sur l'activation VLK 2.0 :

<http://go.microsoft.com/fwlink/?LinkID=75674>